<span id="page-0-0"></span>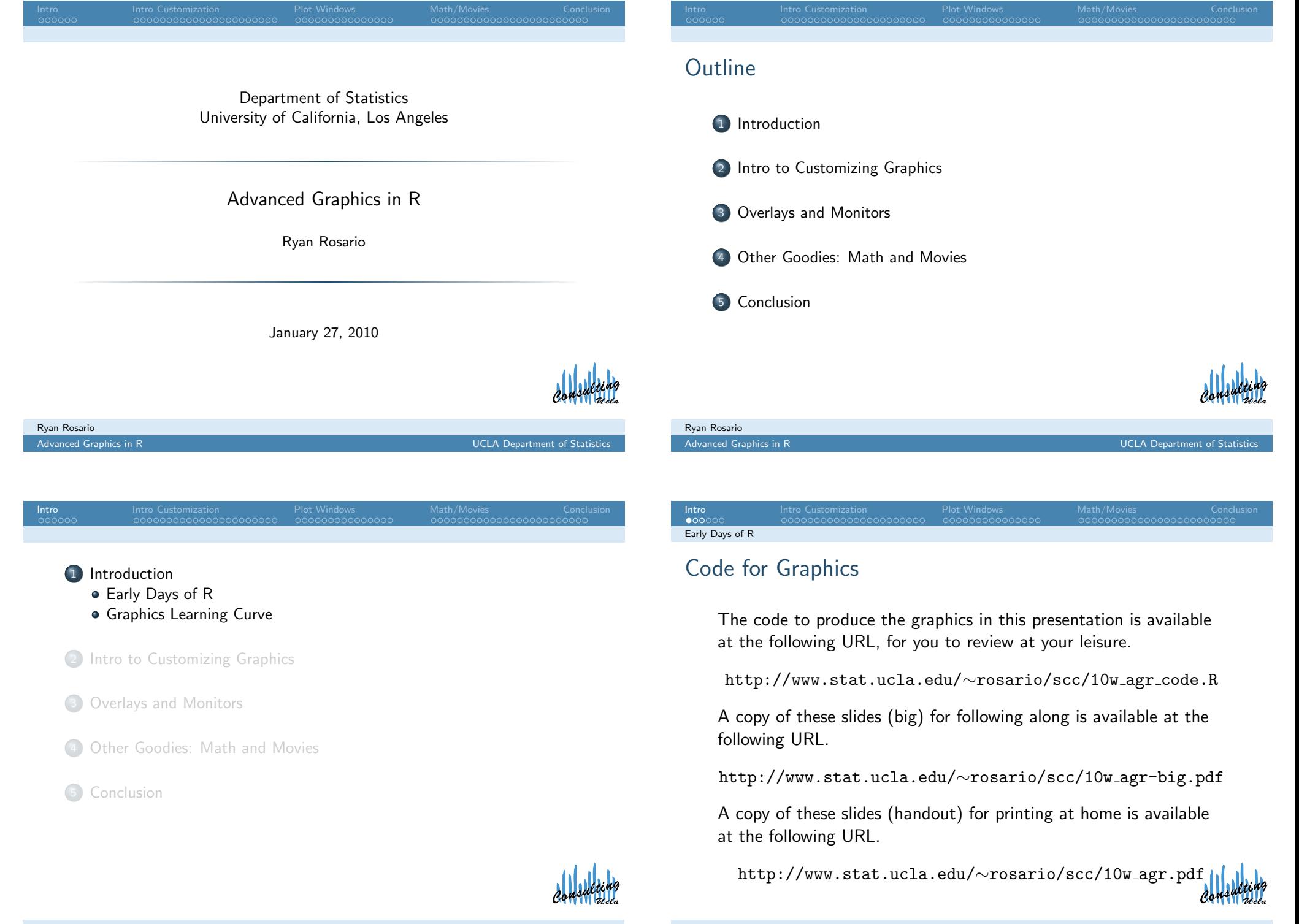

## Early Days with R

Using the plot command is so simple, but when first getting started with R, something like the following is discouraging...

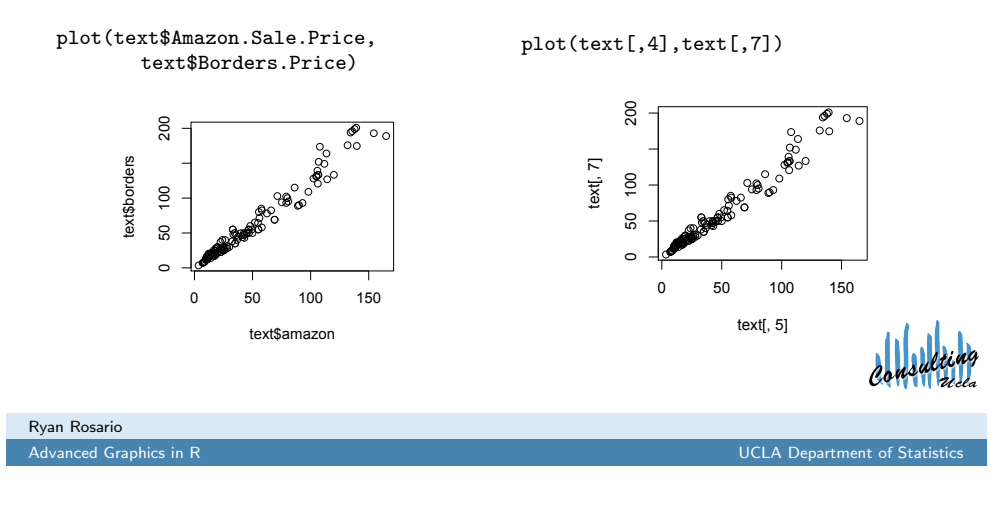

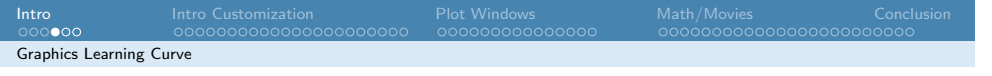

## Now What?

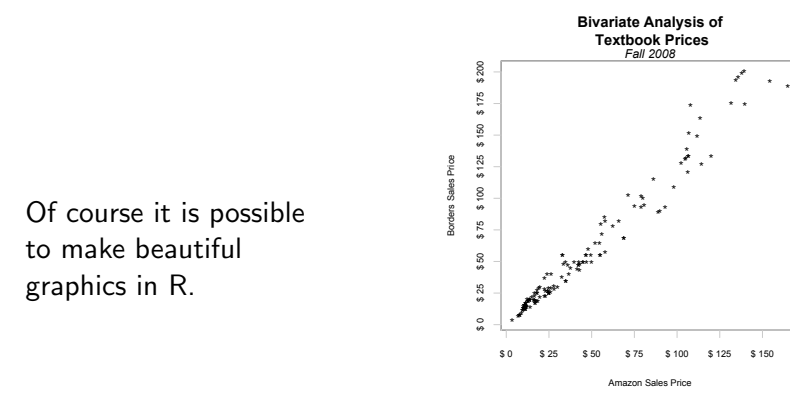

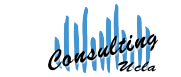

#### **Intro Intro Customization Plot Windows** Math/Movies Conclusion Early Days of R

## So, What's Wrong with That?

- there is no title to introduce the graphic.
- the axes refer to data frame dimensions, rather than the context of the data.
- data points are too large as displayed.
- data points are "clumped" which reduces signal to noise ratio in the plot.
- there may be multiple classes of data points.

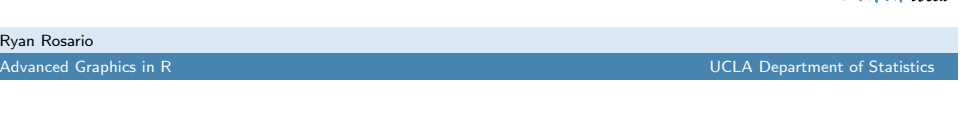

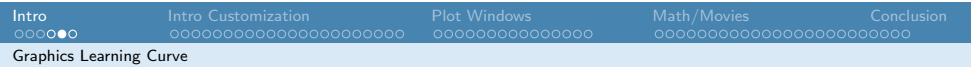

## The Learning Curve

Ry

- ...but at first it requires a lot of work!
- 1 plot (text [,5], text [,7], main="Bivariate Analysis of
- 2 \n Textbook Prices", xlab="Amazon Sales Price", ylab= "Borders Sales Price", pch =  $'\frac{*}{s}$ , xaxt = "n", yaxt = "n" , cex. lab=0.75, box=FALSE, bg="grey")
- <sup>3</sup> mtext (" Fall 2008 " ,3 , font =3)
- <sup>4</sup> axis (1 , at =seq (0 ,200 ,25) ,paste ("\$",seq (0 ,200 ,25) ) ,  $cex. axis = 0.75, col = "grey")$
- 5  $axis (2, at = seq(0, 200, 25)$ ,  $past ("\$ ,  $seq(0, 200, 25))$ ,  $cex. axis = 0.75, col = "grey")$
- <sup>6</sup> axis (c (3:4) ,col=" grey ", tick = FALSE , labels = FALSE )
- <sup>7</sup> box(" plot ",col=" grey ")

Ouch...

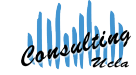

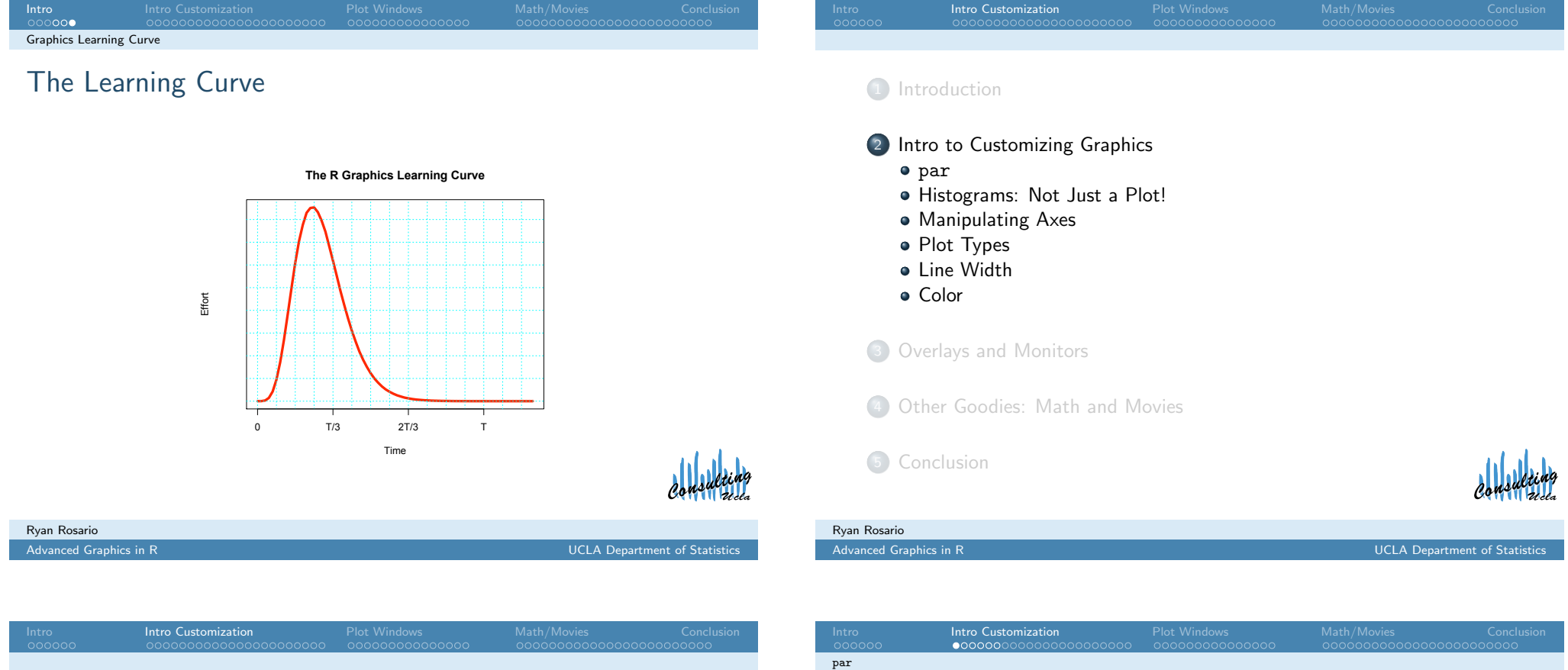

#### [In Intermedia](#page-0-0)te Graphic in R we have already seen some ways to [customize graphics:](#page-3-0)

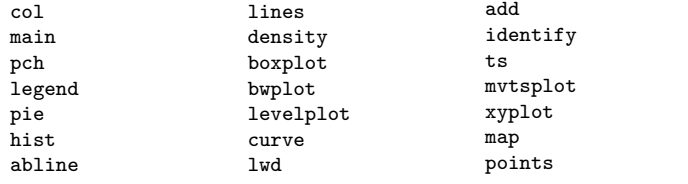

wireframe drape color.palette contour scatterplot.matrix persp

[We will skip most of these, and re](#page-13-0)view some of them here.

<span id="page-2-0"></span>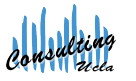

# The par Command

Graphics options can be passed directly to par, or to higher level plotting functions.

 $par(..., no.readonly = FALSE)$ <highlevel plot> (..., <tag> = <value>)

We will stick with the second method for now. We will discuss the first method later.

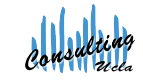

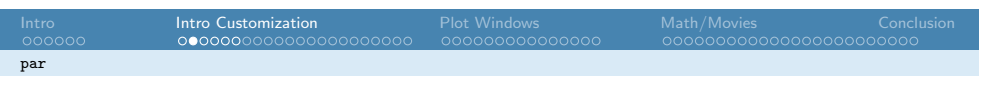

### The par Command

We use a graphics parameter by calling plot, or one of its friends (hist, boxplot etc.) with a comma separated list of named options.

```
1 plot (text [,5], text [,7], main="Bivariate Analysis of
      \n Textbook Prices ", xlab =" Amazon Sales Price ",
      ylab="Borders Sales Price", pch=' *, xaxt="n",
      yaxt = "n", cex.lab = 0.75)
```
The above plot command contains the following parameters: xlab, ylab, pch, xaxt, yaxt, cex.lab, box.

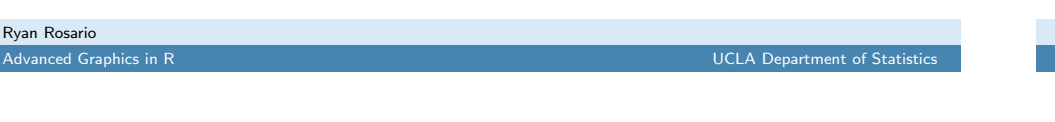

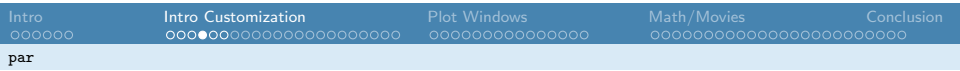

## A Motivating Example

First, I generated 100,000 random numbers from a gamma distribution with  $k = 7$  and  $\theta = 2$  to construct this "trend." The histogram below displays the gamma distribution.

my.gamma <- rgamma(100000,7,2)

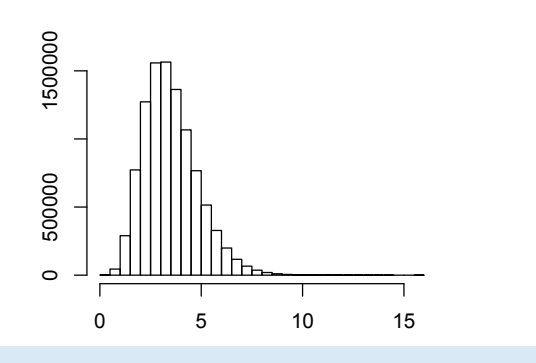

par

Intro Customization

There is a lot of material, so let's start with an example and see where it takes us. Let's look at the Learning Curve graphic.

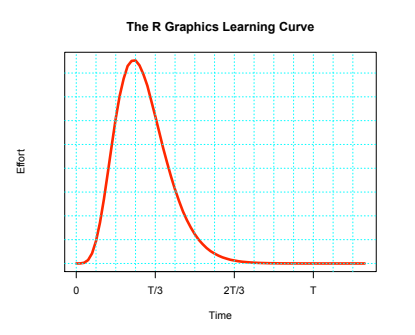

This graphic is an example of how I can express this trend using the graphical parameters in R.

UCLA Department of Statistics

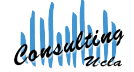

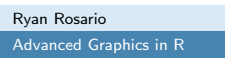

par

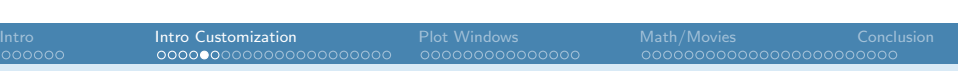

## A Motivating Example

I suppress the default axis labels and default plot title by passing an empty string "" to some graphical parameters.

1 hist (my . gamma, xlab = "", ylab = "", main = "")

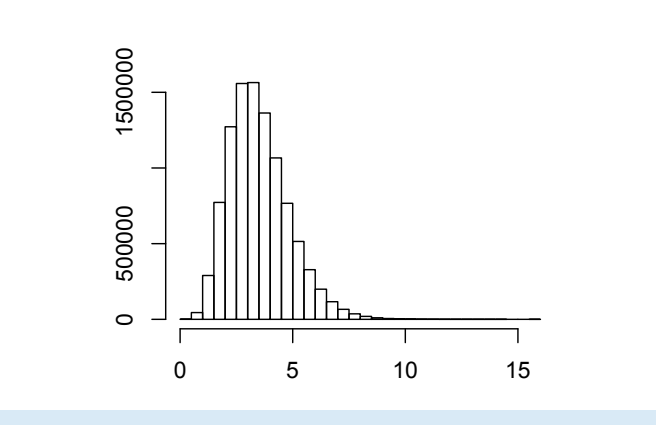

<span id="page-3-0"></span>Ryan Rosario

Advanced Graphics in R UCLA Department of Statistics

## A Motivating Example

But this is not the type of graphic I want. Instead, I want to plot the density using a curve. We could use density or dgamma, but let's work with the histogram. A histogram is an object of type hist. We can see what goodies this object contains using the attributes function.

1 attributes (hist (my . gamma))

#### \$names

[1] "breaks" "counts" "intensities" "density" "mids" "xname" "equidist"

#### \$class

[1] "histogram"

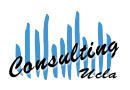

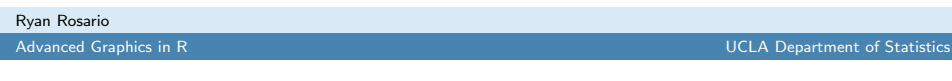

```
Intro Customization
Histograms: Not Just a Plot!
```
## An Aside: Extracting Information from hist

Let's check our progress...

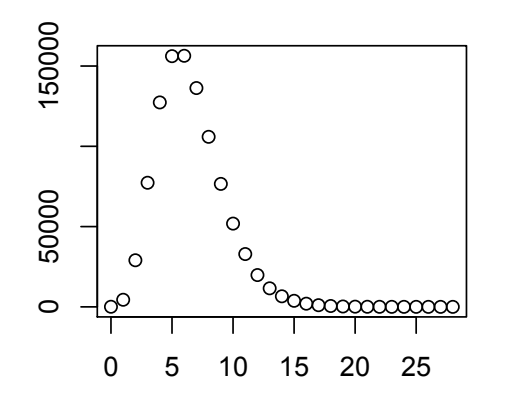

<span id="page-4-0"></span>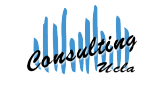

## Extracting Information from hist

Intro Customization

Histograms: Not Just a Plot!

hist(my.gamma,plot=FALSE)\$counts returns a vector of counts for each bin in the histogram, and I use this as the  $y$  axis. The number of bins in the histogram can be modified by adding the parameter br to the hist call.

1 y  $\leq$  hist (my .gamma, plot=FALSE) \$ counts 2 #plot=FALSE suppresses plot, constructs object  $3 \times \leftarrow \text{seq}(0, \text{ length}(y) - 1)$ <sup>4</sup> #I used seq to create a dummy axis .  $5 \quad \frac{\text{plot}}{\text{x}, \text{y}, \text{xlabel}} = "", \text{ylab} = "", \text{main} = ""\text{)}$ 

The number of bins (or breaks) can be controlled using the br parameter in the hist call.

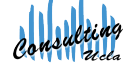

```
Ryan Rosario
Advanced Graphics in R UCLA Department of Statistics
```
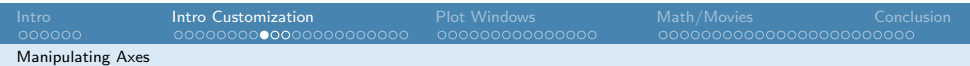

## Manipulating Axis

Recall that my  $x$  axis has no units and currently does not make sense, so let's replace it with something more appropriate. First we must remove it. Also, my y axis really has no practical meaning, so let's just remove it altogether.

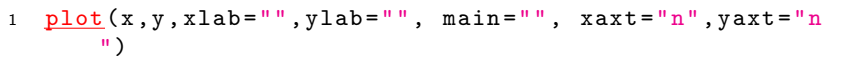

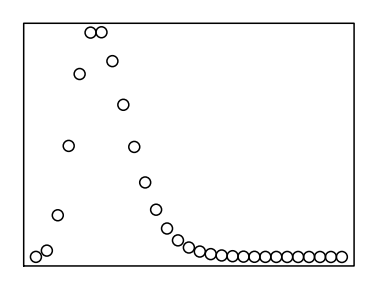

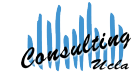

#### Manipulating Axes

Ryan Rosario Advanced Graphics in R

## Manipulating Axis

Intro Customization

We can then add back new axes that look how we want using axis.

- $\bullet$  can put labels at specific places on the x axis using the at parameter can
- <sup>2</sup> can give these tick marks labels given in parameter labels.
- <sup>3</sup> the first parameter in axis indicates where to put the axis.

#### The side Argument (first argument of axis)

1 = bottom  $(x)$ , 2 = left  $(y)$ , 3 = above, 4 = right works for other functions such as mtext.

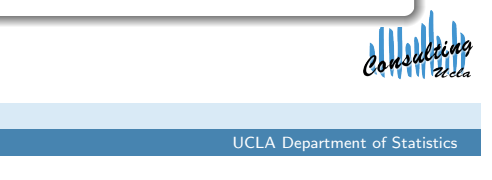

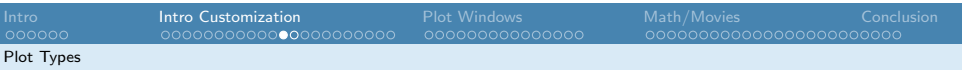

## Some More Tinkering: Plot Types

We can create a continuous curve by simply changing the plot type to type="l".

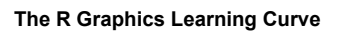

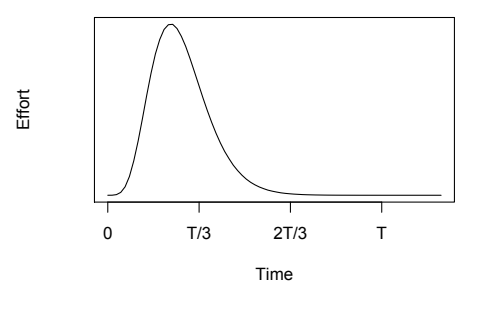

<span id="page-5-0"></span>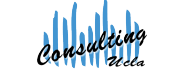

### Manipulating Axis

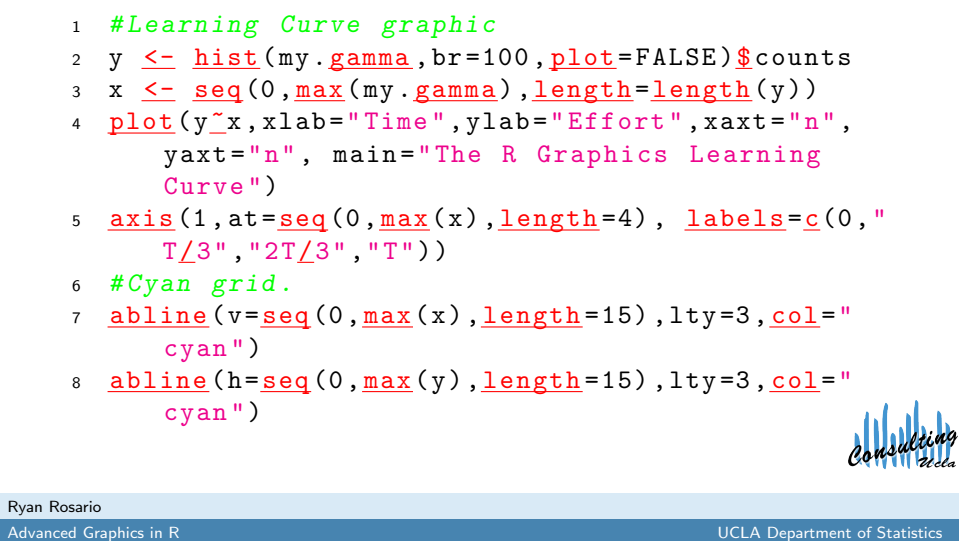

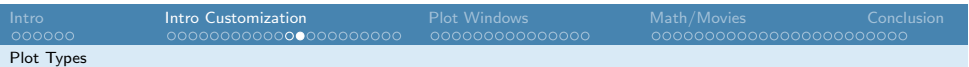

## Some More Tinkering: Plot Types

Note: plot types are part of the plot function, not par.

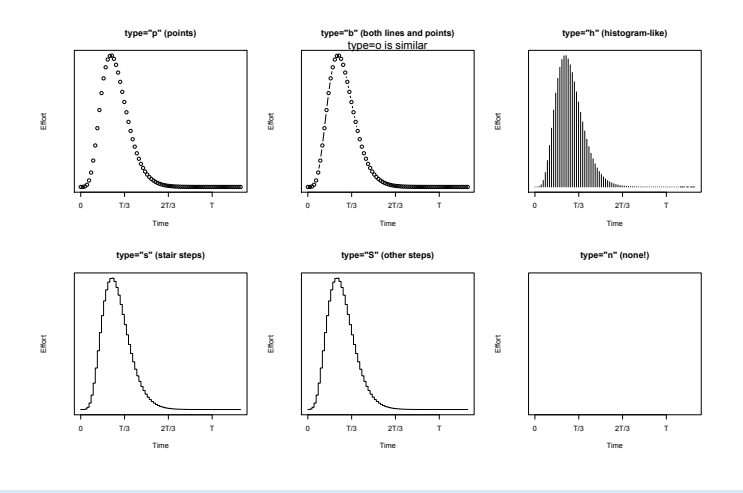

## Some More Tinkering: Line Width and Color

We can change the line width using the lwd parameter. lwd defaults to 1, and larger integer values provide thicker lines. I use lwd=4.

We can also change the color of the line using the col parameter. I use col="red", a named color.

#### **The R Graphics Learning Curve**

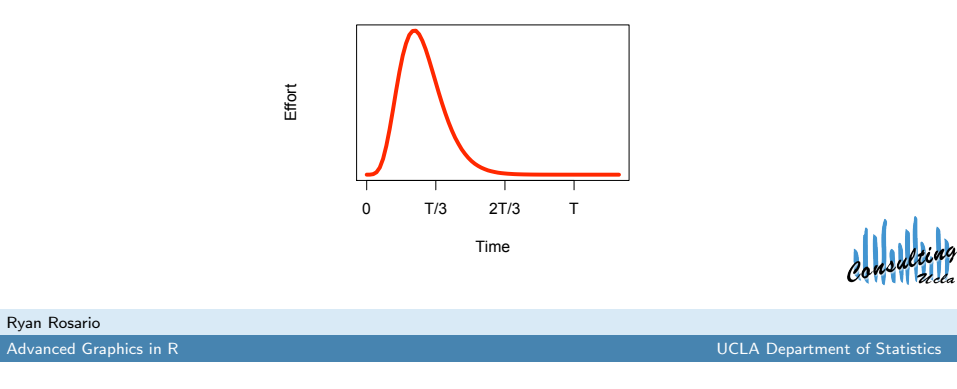

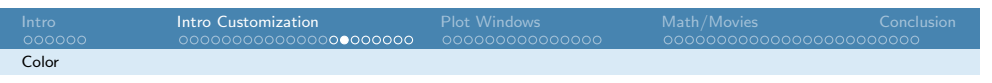

# Color - Palette Codes

**R colors !! Sorted by Hue, Saturation, Value**

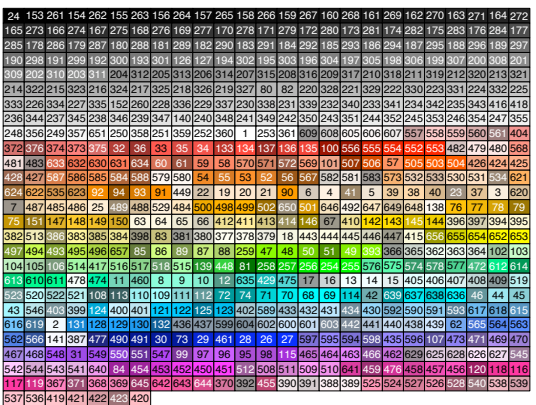

<span id="page-6-0"></span>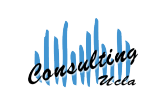

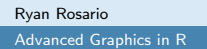

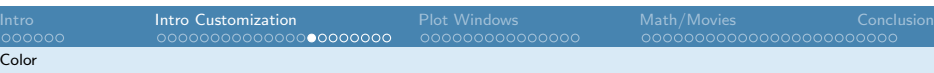

#### Color

 $C<sub>c</sub>$ 

Colors can be specified by name (i.e. "red"), by palette code (i.e. 10), or by RGB content #10AF09.

A full list of color names is available using the colors() command. We can also convert a color name into its corresponding RGB value using the col2rgb function.

A full index of R colors can be found at http://research.stowers-institute.org/efg/R/Color/Chart/. You can create your own index by using the following command:

#### 1 source ("http://research.stowers-institute.org <u>/</u>efg<u>/</u>R/Color<u>/</u>Chart/ColorChart.R")

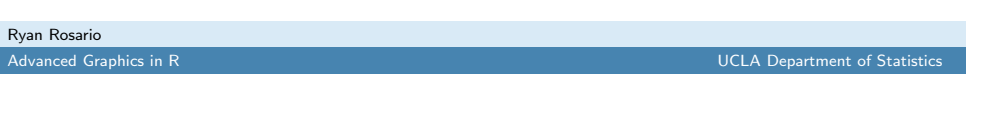

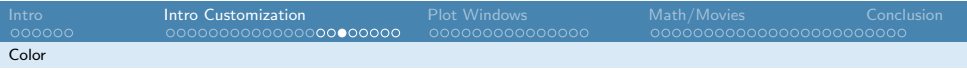

## Color - Sample Index $^1$

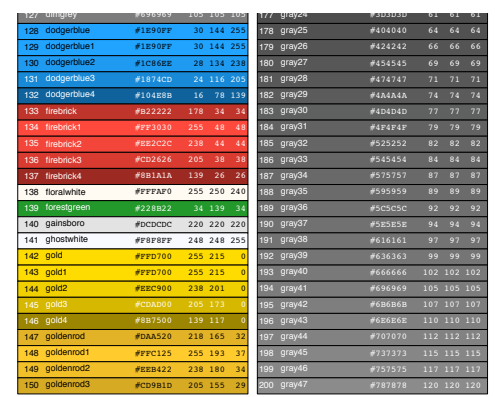

 $^1$ Image from Earl F. Glynn, Stowers Institute for Medical Research http://research.stowers-institute.org/efg/R/Color/Chart/ColorChart.pdf

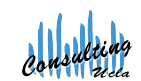

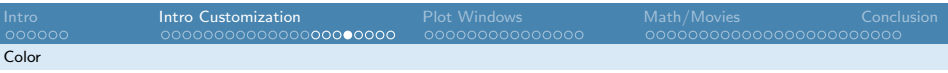

## Final Result

After some last few touches using abline covered in the previous minicourse, we get the following code:

#### 1 # Learning Curve graphic

- 2 y  $\leq$  hist (my. gamma, br=100, plot=FALSE) \$ counts
- $3 \times \leftarrow \text{seq}(0, \text{max}(\text{my} \cdot \text{gamma}), \text{length} = \text{length}(y))$
- 4 plot  $(y^x x, y)$  = "1", lwd = 4, col = "red", xlab = "Time", ylab = " Effort ", xaxt ="n", yaxt ="n", main =" The R Graphics Learning Curve ")
- 5  $axis(1, at = seq(0, max(x), length = 4), label s = c(0, "T/3", "2T/3"$ ,"T"))
- $6$  # Cyan grid.
- 7 abline (v=seq (0, max (x), length=15), lty=3, col="cyan")
- 8 abline (h=seq (0, max (y), length=15), lty=3, col="cyan")

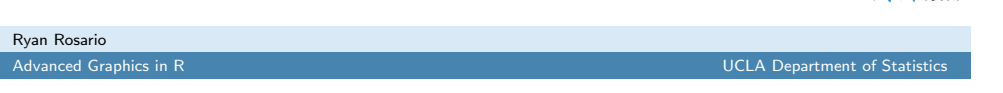

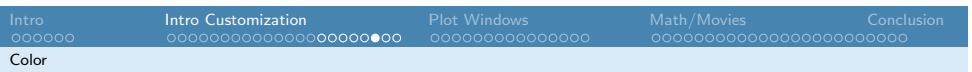

### Exercise 1

Create a plot of the normal distribution. The curve should be thicker than the default, should be colored Forest Green (Hint: go 3 slides back). The  $x$  axis should represent  $z$  scores, and the  $y$  axis should be blank. Add the title "My Normal Distribution", add a label to the  $x$  axis "z" and leave the  $y$  axis blank.

#### **My Normal Distribution**

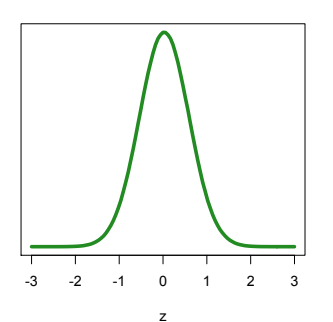

<span id="page-7-0"></span>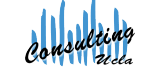

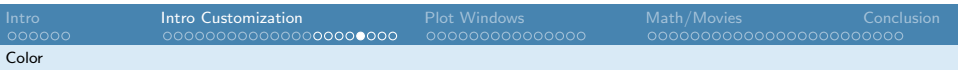

## Final Result

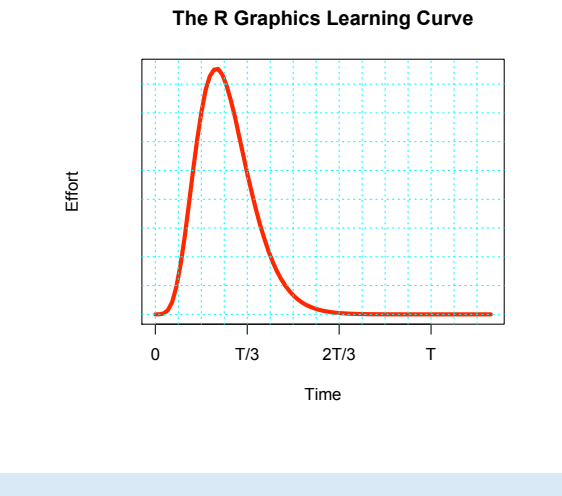

Ryan Rosario

Ryan Rosario

**Advanced Graphics in R** UCLA Department of Statistic

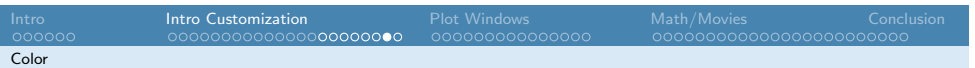

## Exercise 1 Solution

- 1 my . norm <- rnorm (10000000 ,0 ,1)
- # easiest to use standard normal!
- 3 #large number makes the curve smooth.
- y  $\leftarrow$  hist (my.norm, br=100, plot=FALSE) \$ counts
- # dummy x axis.
- $x \leq -$  seq  $(-3, 3, \text{length} = \text{length}(y))$
- $x. ticks < -seq(-3, 3, 1)$
- 8 # Can specify the color in many different ways:
- 9 #With color name string
- 10 plot  $(y^{\ast}x, type="1", lwd=4, col="forestgreen", yext="n" , xext="n"$ n", xlab="z", ylab="", main="My Normal Distribution")
- 11 #With palette code
- 12  $phot(y^x_x, type="1", lwd=4, col=139, yext="n", xext="n", xlabel="z$ ", ylab="", main="My Normal Distribution")
- 13 #Or with RGB color content
- 14 plot  $(y^x x, type = "l", lwd = 4, col = " #228 B22", yaxt = "n", xaxt = "n"$ xlab ="z", ylab ="", main ="My Normal Distribution ")
- 15 axis (1, at=x.ticks, labels=x.ticks)

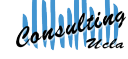

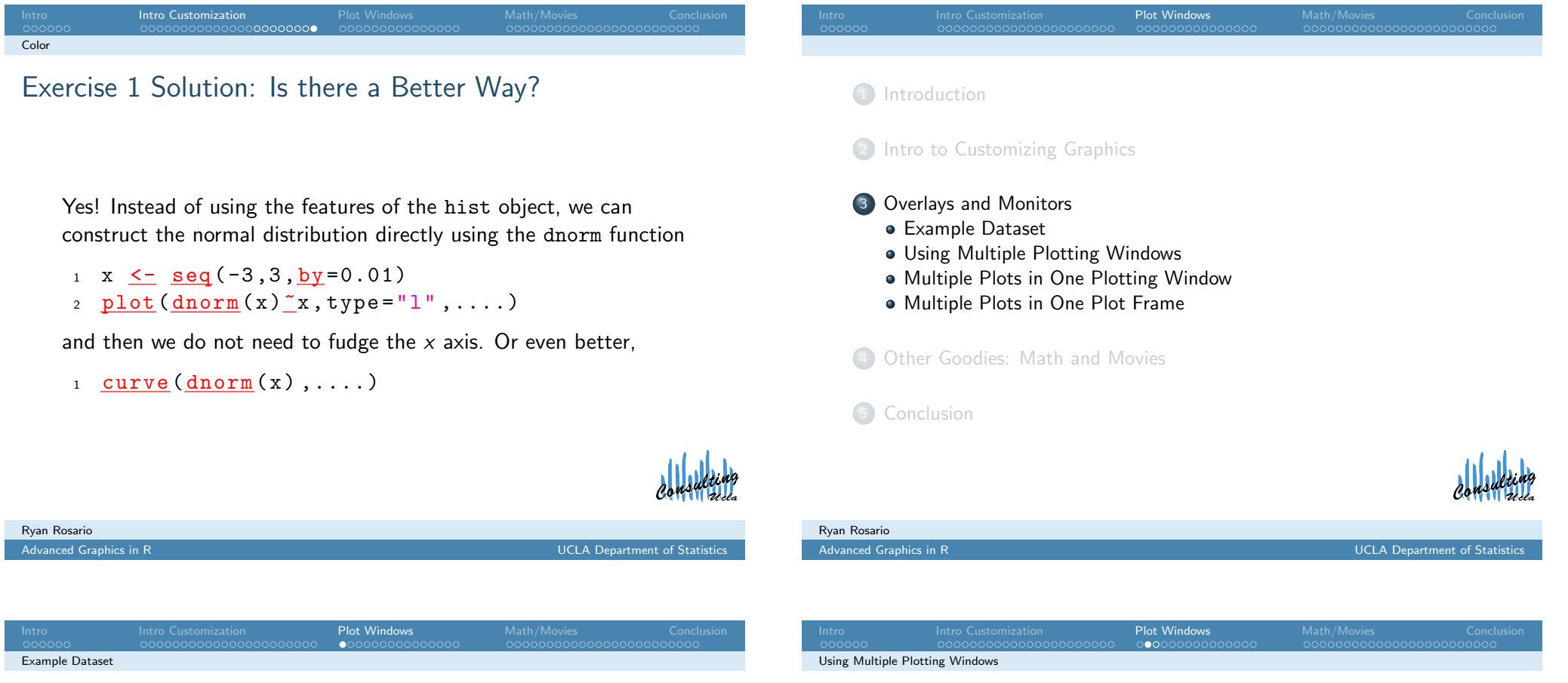

## Da[ta for this](#page-0-0) Example

[These two datasets co](#page-9-0)me from Facebook. Each dataset contains in[formation about u](#page-9-0)sers during two time periods: 2007 and 2009.

<sup>1</sup> [group .1](#page-9-0) <- read .csv(" http :// www. stat . ucla .edu /~ rosario /scc / [facebook](#page-10-0) -2007. csv ", [header = TRUE \)](#page-11-0) <sup>2</sup> group .2 <- read .csv(" http :// www. stat . ucla .edu

```
/~ rosario /scc / facebook -2009. csv ",
header = TRUE )
```
# Monitors/Plotting Windows

When we execute plot (or similar), a new graphics window pops up. If we execute plot again, the current graphic is replaced with a new graphic. We can also open a new window for the new plot instead, using dev.new

<span id="page-8-0"></span>We can can specify the height and width in inches of the new plotting window. This is good when we want to produce several graphics with identical dimensions.

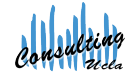

## Using Multiple Plotting Windows

# Multiple Plots in one Plotting Window

- <sup>1</sup> dev .new( height =4 , width =4)
- 2 plot (group.1\$Wall.Posts"group.1\$Friends, pch='.', main =" Facebook 2007 ", xlab =" Friends ", ylab =" Wall Posts ")

Intro **Intro Customization Plot Windows** Math/Movies Conclusion

- <sup>3</sup> dev .new( height =4 , width =4)
- 4 plot (group. 2\$ Wall. Posts <u>"g</u>roup. 2\$ Friends, pch = '.', main =" Facebook 2009 ", xlab =" Friends ", ylab =" Wall Posts ")

Calling par( $m$ frow( $c(m,n)$ ) will produce a display containing m rows and n columns, and plots will appear row-wise, from left to right. (mfcol is similar except plots appear column-wise, from top to bottom, and then right.)

Intro **Intro Customization Plot Windows** Math/Movies Conclusion

1  $par( mfrow=c(1,2) )$ 

Multiple Plots in One Plotting Window

- 2 plot (group.  $1\frac{2}{3}$  Wall. Posts  $\frac{2}{3}$  group.  $1\frac{2}{3}$  Friends, pch='.', main="Facebook 2007", xlab="Friends", ylab="Wall Posts ")
- 3 plot (group. 2\$ Wall. Posts "group. 2\$ Friends, pch = '.', main =" Facebook 2009 ", xlab =" Friends ", ylab =" Wall Posts ")

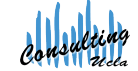

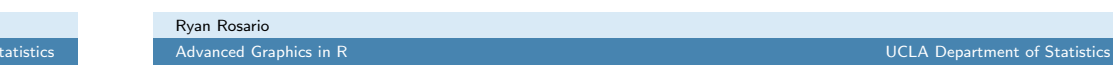

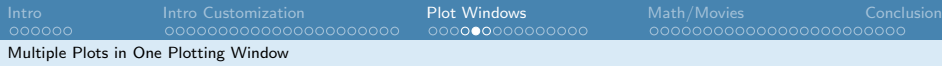

Advanced Graphics in R<br> **Advanced Graphics in R** UCLA Department of

## Multiple Plots in one Plotting Window

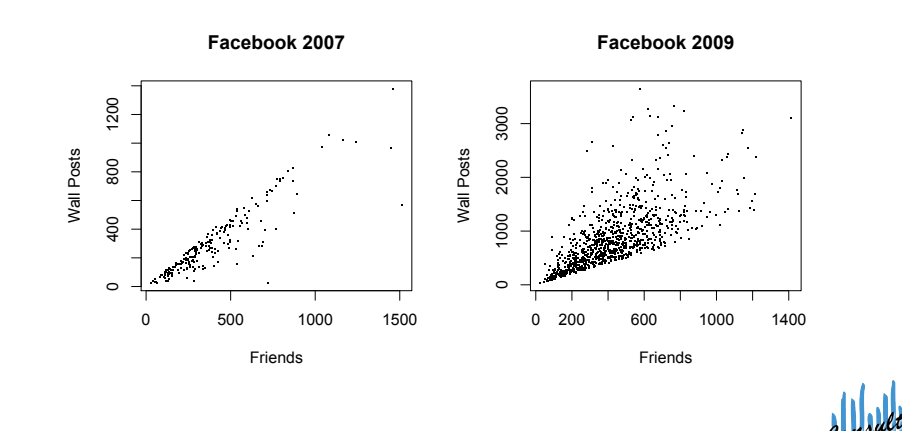

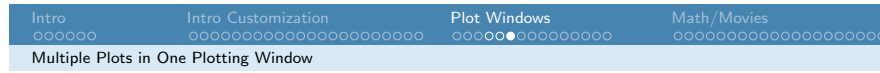

### Two Plots for the Price of One

We can also plot both datasets on the same plot. First, construct a plot for the first graphic.

```
1 plot (group.1$ Wall. Posts "group.1$ Friends, pch ='.',
      main="Facebook 2007 vs. 2009", xlab="Friends",
      ylab="Wall Posts")
```
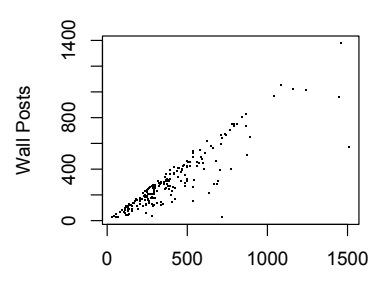

#### **Facebook 2007 vs. 2009**

```
Ryan Rosario
```
Ryan Rosario

### Two Plots for the Price of One

Recall that once a plot is constructed, the plot will be replaced if we construct another one. Instead, we need to overlay another plot on top of this one. To add more data onto this plot, use the points function.

```
points(x, y = NULL, type = "p", ...)
```
 $x$  and  $y$  are vectors containing the  $x$  and  $y$  coordinates of the values to overlay.

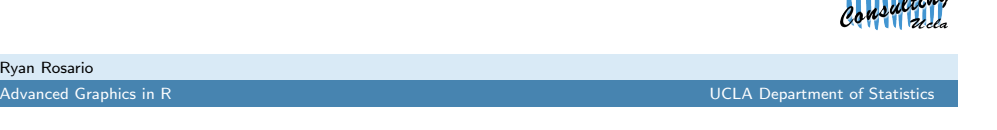

Plot Windows Multiple Plots i[n One Plot Frame](#page-3-0)

### Two Plots for the Price of One

But, there's a problem...

Data points are truncated on the plot, because the new points were laid on top of the *existing* coordinate system...

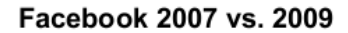

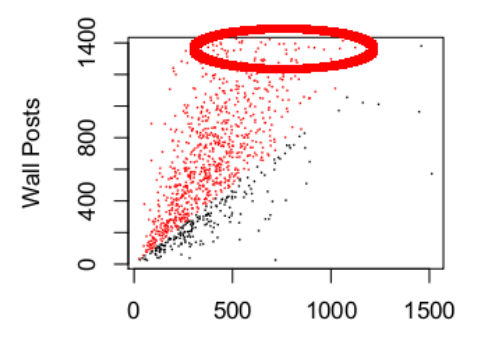

<span id="page-10-0"></span>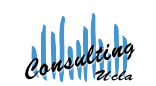

 $\mathcal{A}$  and  $\mathcal{A}$ 

### Two Plots for the Price of One

- 1 plot (group.1\$Wall.Posts"group.1\$Friends, pch='.', main=" Facebook 2007 vs. 2009", xlab="Friends", ylab="Wall Posts ")
- 2 points (group. 2\$Wall. Posts ~ group. 2\$Friends, pch = '.', col = " red ")

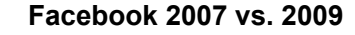

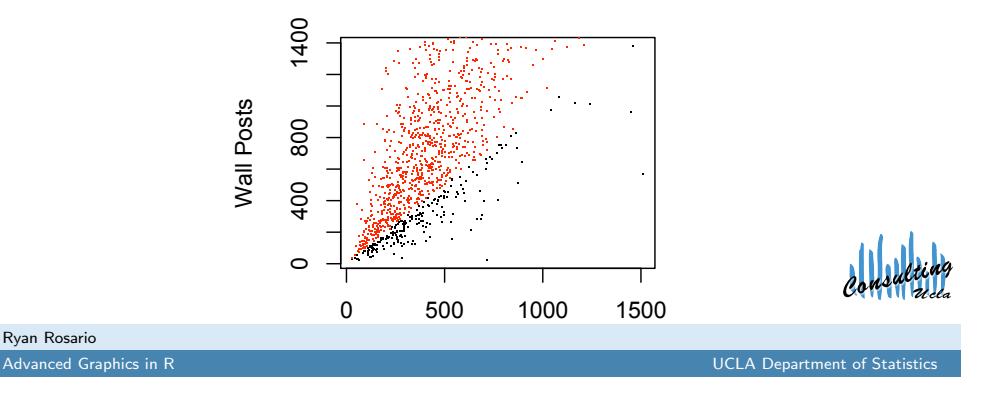

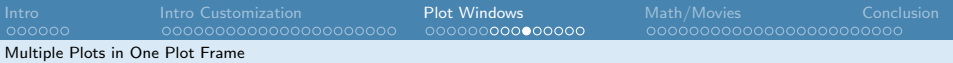

## Two Plots for the Price of One

We can fix this problem by expanding the axes using xlim and/or ylim, using something like the following:

- 1 plot (group.1\$Wall.Posts"group.1\$ Friends, pch ='.', main="Facebook 2007 vs. 2009", xlab="Friends", ylab="Wall Posts", xlim=c(0, max(group.2\$ Friends) +400) , ylim =c(0 , max ( group .2\$ Wall . Posts ) +500) )
- 2 #Set the coordinate system  $w/r/t$  the dataset that exceeds the bound .
- 3 points (group. 2\$ Wall. Posts <u></u> group. 2\$ Friends, pch = '.',  $col="red")$

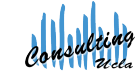

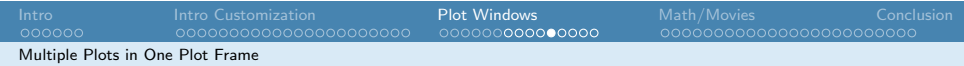

**Facebook 2007 vs. 2009**

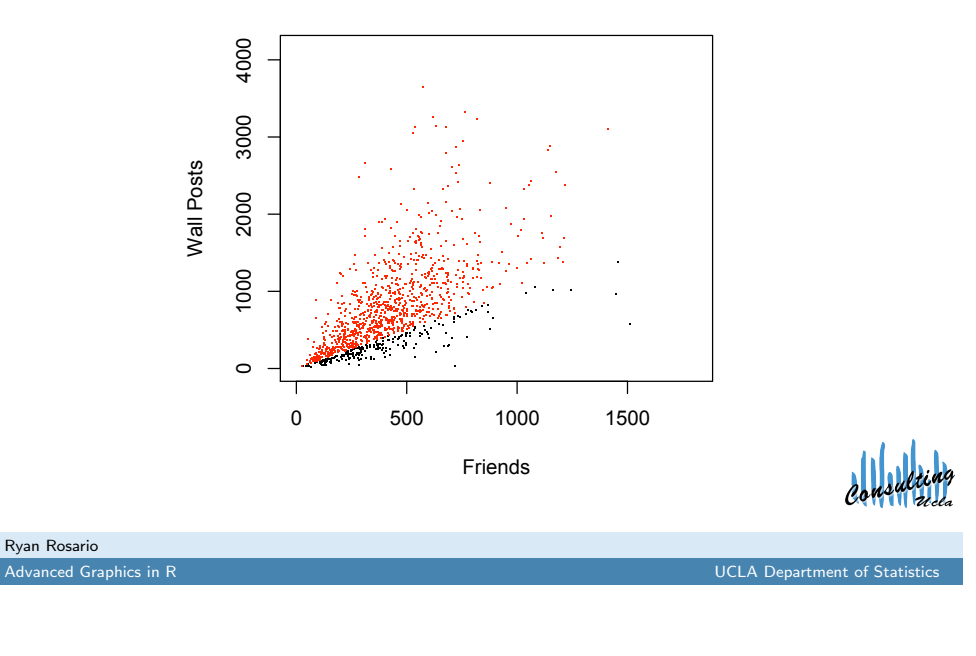

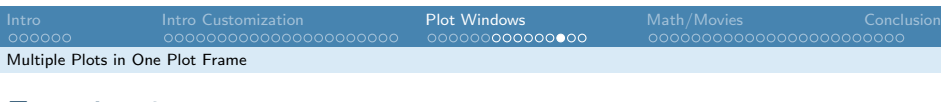

#### Exercise 2

Load in the UCLA textbook price comparison data from http://www.stat.ucla.edu/∼rosario/scc/textbooks.csv It is a CSV file with a header. Plot the Amazon list price vs. the Amazon sales price and Amazon list price vs. Barnes & Noble price on the same plot. Use different plotting symbols for Amazon and Barnes and Noble. Add a grey dashed line (Hint: ?abline) representing the location on the plot where the sales price of a book is equal to the list price. Highlight in red those Amazon books that differ from the Amazon list price by more than 25%. Label the plot and the axes.

<span id="page-11-0"></span>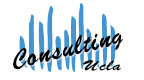

Ryan Rosario

We can also add a legend to the plot. The first two parameters are the  $x$  and  $y$ locations of the legend with respect to the data. The third parameter is a vector containing the text labels in the legend. col indicates the colors of the items in the key, pch indicates the character to use for the key and pt.cex blows up the points by a factor of 5, so they are visible. inset pushes the legend box a bit further into the plot.

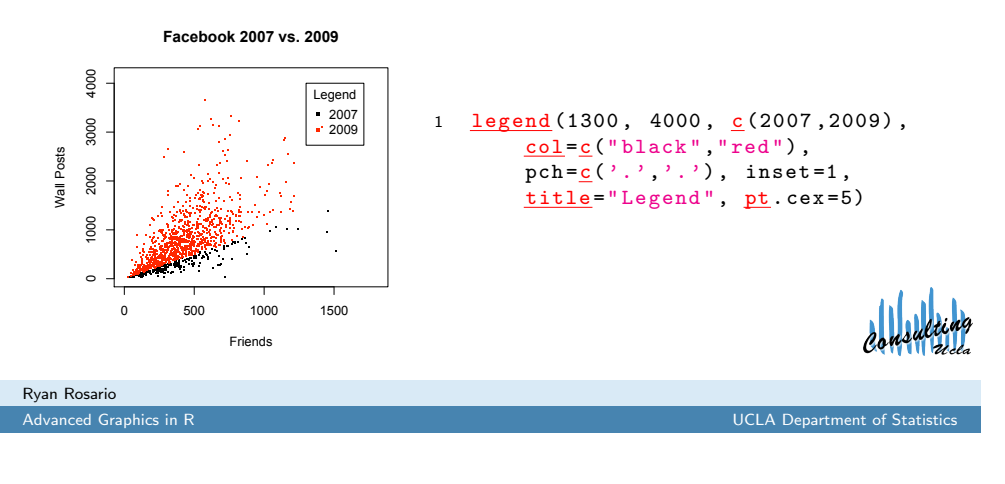

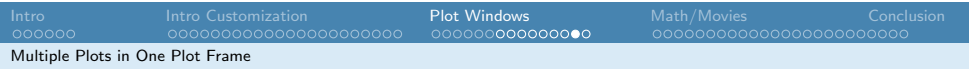

## Solution Exercise 2

- 1 plot (Amazon. Sale. Price "Amazon. List. Price, pch='\*', main =" Comparison of UCLA Textbook Prices : Amazon vs. BN", xlab="List Price", ylab="Sales Price ")
- 2 points (Barnes. Noble. Price *Amazon. List. Price*, pch='o'
- )  $3$  abline  $(a=0, b=1, lty=2, col="grey")$
- 4 good.deals <- which (abs ((Amazon.List.Price-Amazon. Sale. Price  $/$  Amazon. List. Price  $)$  >= 0.25)
- <sup>5</sup> points ( Amazon . Sale . Price [ good . deals ]~ Amazon . List . Price [good.deals], pch='o', col="green")

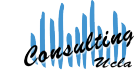

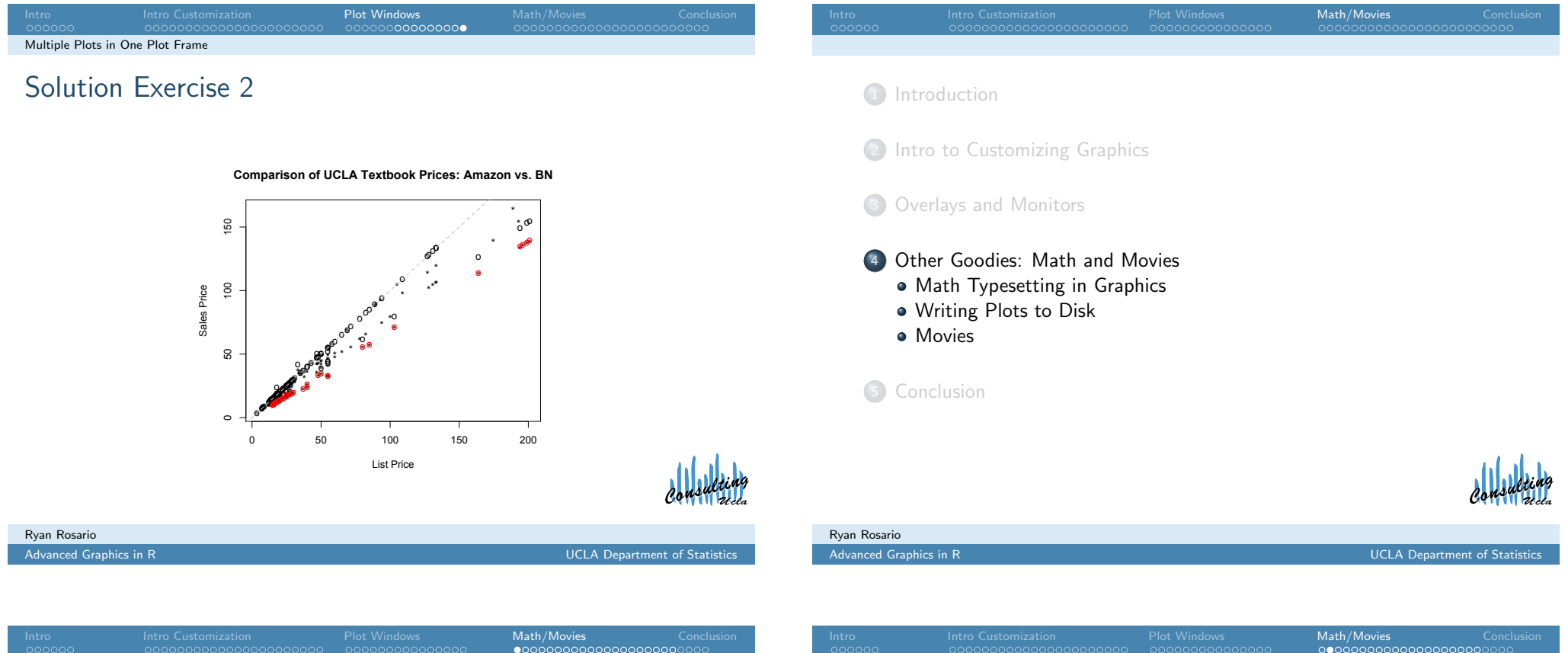

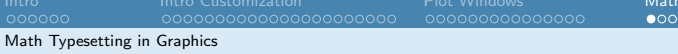

#### Int[egrals](#page-0-0)

[In this section we will take a l](#page-3-0)ook at using math typesetting in graphics as well as constructing a movie displaying changes over [time graphically.](#page-9-0)

Task: Consider the Riemann integral, or definite integral, of the [function](#page-13-0)  $f(\theta)=\cos^3\theta d\theta$  can be defined as

$$
\int_{-\frac{\pi}{2}}^{\frac{\pi}{2}} \cos^3 \theta d\theta
$$

That is, we can fill attempt to fill the area under the curve with a [bunch of re](#page-19-0)ctangles of some width. As the width of these little rectangles goes to zero, we have can fill the area under the curve up to the curve.

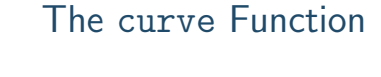

Math Typesetting in Graphics

First, we need to plot the curve  $\cos^3 \theta d\theta$ . To do this, we use the curve function. Let's exclude all plotting options for now.

1 f  $\leftarrow$  function  $(x)$  { return  $(\cos(x)^3)$  }  $2 curve(f, from=-pi, to=pi, n=10000, lwd=4, col="green",$  $xaxt = "n"$ ,  $yaxt = "n"$ ,  $main = " "$ ,  $xlab = " "$ ,  $ylab = " " )$ 

#### curve and plot

<span id="page-12-0"></span>curve acts like plot. It generates a new plotting window. To overlay a curve on an existing plot, we need to add the parameter add=TRUE to the call to curve.

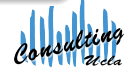

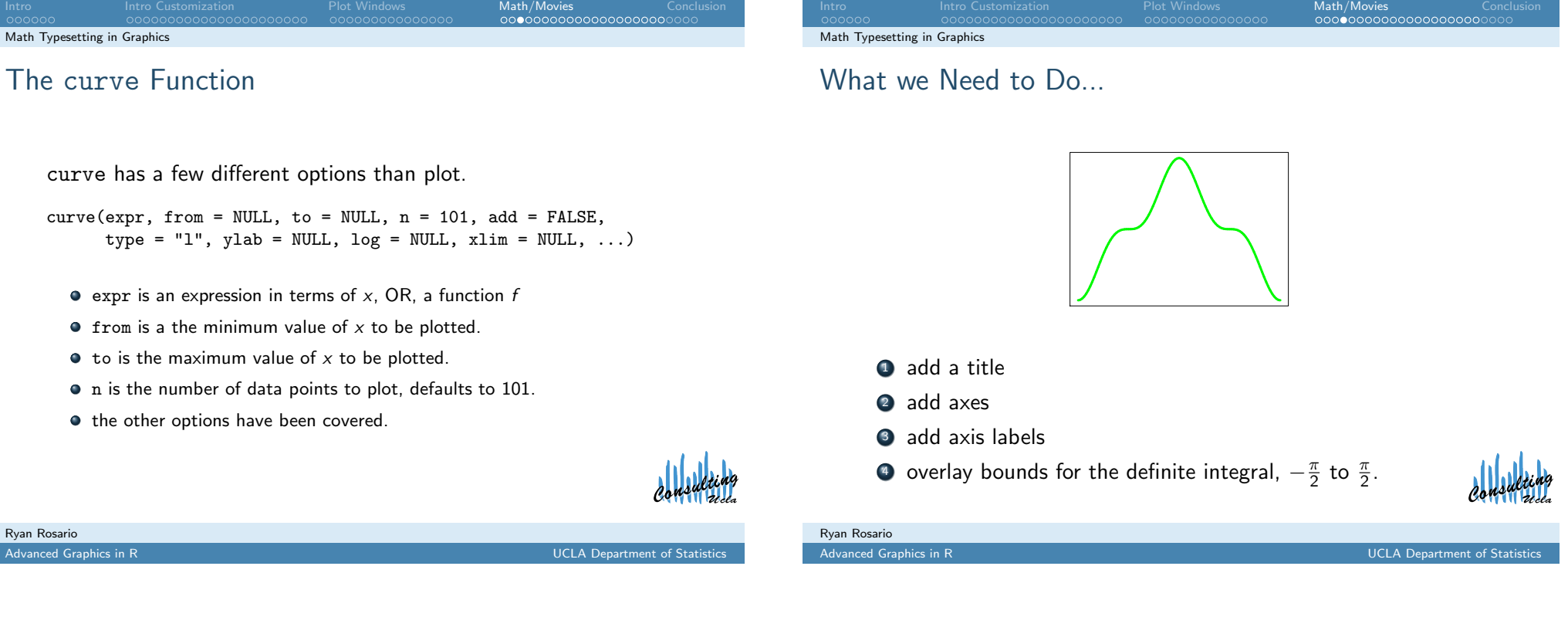

Math Typesetting in Graphics: Some Functions

Our title will be:

Math Typesetti[ng in Graphics](#page-3-0)

Computing the Integral 
$$
\int_{-\frac{\pi}{2}}^{\frac{\pi}{2}} \cos^3 \theta d\theta
$$

Enclose anything that may contain math text in the expression function. To concatenate text with a math object, use the paste function.

<span id="page-13-0"></span>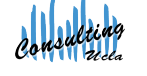

Math/Movies<br>000000000000

text.

Math Typesetting in Graphics

Math Typesetting in Graphics: Some Functions

(i.e. symbol(theta) displays as  $\theta$ ).

using demo(plotmath).

The symbol function takes its parameter and prints it as a symbol

The plain function takes its parameter and prints it as standard

Some valid expressions are on the next slide, and can be generated

Math/Movies<br>000000000000

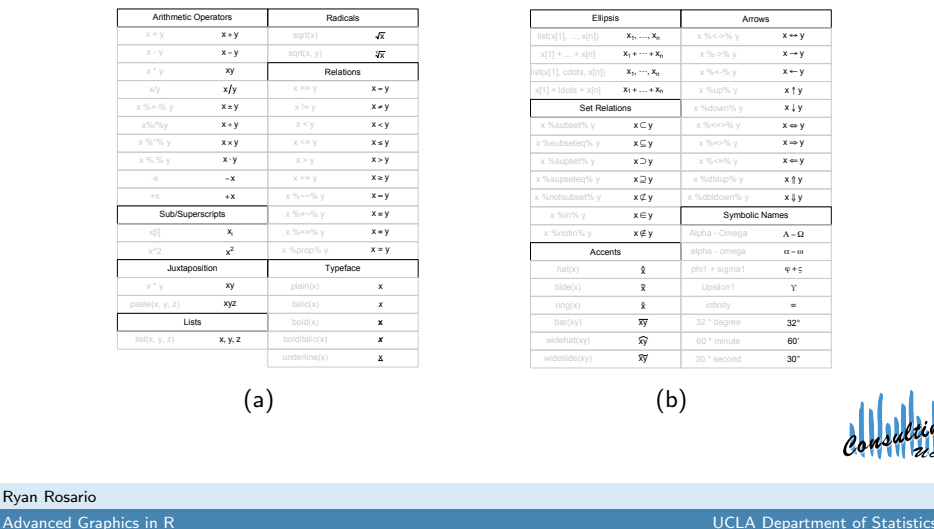

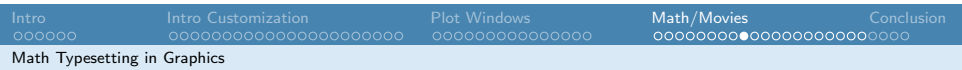

## Math Typesetting in Graphics: Options

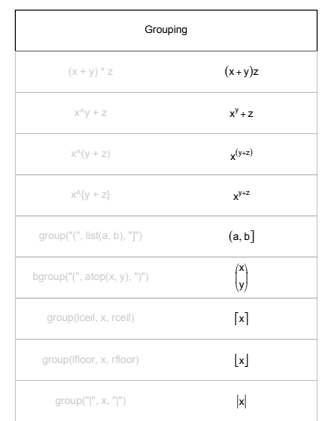

(e)

<span id="page-14-0"></span>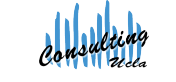

#### Intro **Intro Customization** Plot Windows Math/Movies Conclusion Math Typesetting in Graphics

## Math Typesetting in Graphics: Options

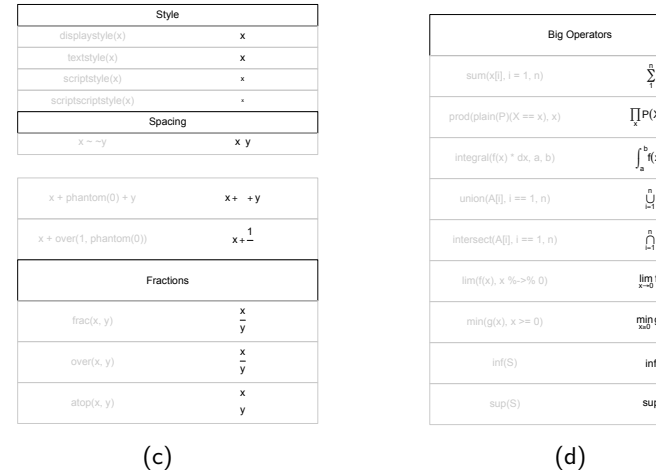

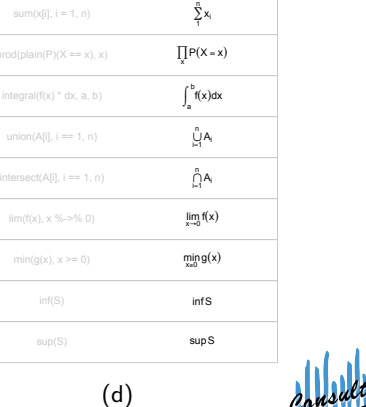

Ryan Rosario

Advanced Graphics in R UCLA Department of Statistics

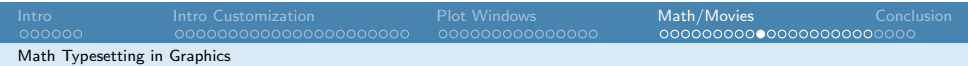

Using the tables from the previous slides, we can produce the plot title, using the main parameter. Here I store the syntax for the title in a variable called my.title.

```
1 my . title <- expression ( paste (" Computing the
      Integral ", integral (plain (cos) ^3* symbol (theta)
      *d*symbol (theta), -symbol (pi)/2, symbol (pi)/2))
      \lambda
```
Producing axis labels is easier. I store axis labels in the variables x.label and y.label.

```
1 x.label \leq expression (symbol (theta))
2 y. label \leq expression (plain (cos) ^3* symbol (theta))
```
Now I can pass the variables my.title, x.label, y.label as the values for the main, xlab and ylab parameters respectively.

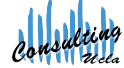

Ryan Rosa

#### Now we have

<sup>1</sup> curve (f , from = - pi , to = pi , n =10000 , lwd =4 , col=" green ",  $x$ axt = "n", yaxt = "n", main = my.title, xlab = x.label,  $v \text{lab=yr$ . label)

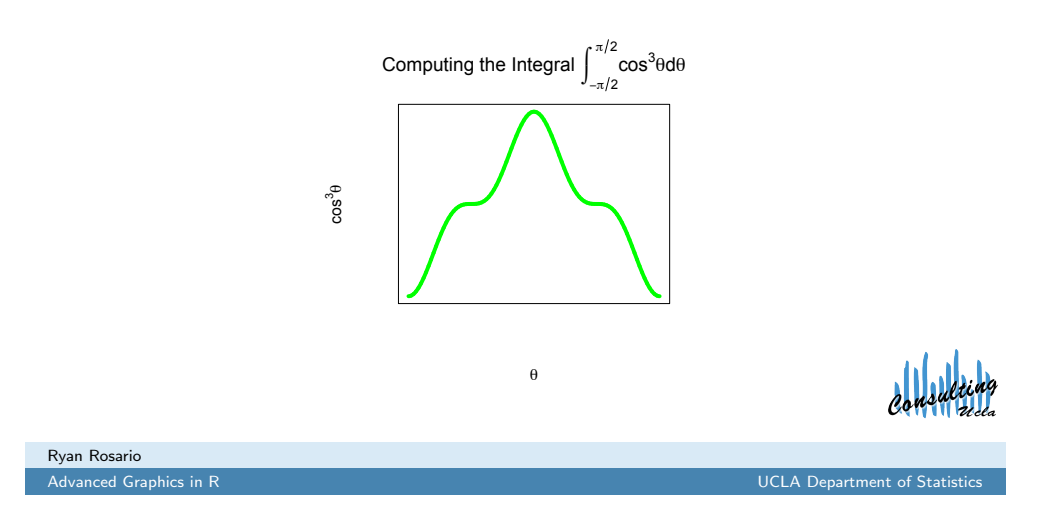

Intro Intro Customization Plot Windows Math/Movies Conclusion Math Typesetti[ng in Graphics](#page-3-0)

Now[,](#page-3-0) [we](#page-4-0) [can](#page-5-0) [ad](#page-6-0)[d b](#page-7-0)[ack](#page-8-0) [t](#page-9-0)h[e](#page-9-0) [axes](#page-10-0)[:](#page-11-0)

- 1 axis (1, at=x.tick.locations, labels=x.tick.labels,  $cex. axis = 0.5)$
- 2 axis (2, at = y.tick. locations, labels = y.tick. labels,  $cex. axis = 0.5)$

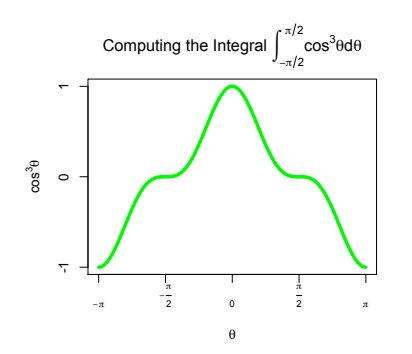

<span id="page-15-0"></span>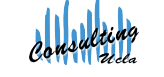

Now, we need to think about adding back the axes, but let's use the common values of  $\theta$  for trigonometric functions. For this function, the  $y$  axis does not have any special values (but if you're ambitious, you can add the more complicated values to the  $y$  axis).

Intro **Intro Customization** Plot Windows Math/Movies Conclusion

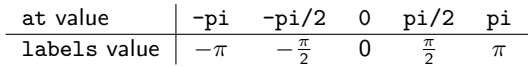

Let's store the ticks we want to use for the  $x$  and  $y$  axes:

```
1 x. tick. locations \leq seq (-pi, pi, pi/2)2 x.tick. labels \leq c(expression(-pi), expression(-frac
      (symbol(pi),2)), 0, expression (frac(symbol(pi),2))), expression (symbol(pi)))
3 #y axis is even easier .
4 y.tick.locations \leq -c(-1,0,1)5 y . tick . labels <- y . tick . locations
```

```
Math/Movies
Math Typesetting in Graphics
```
Advanced Graphics in R UCLA Department of Statistics

## Using cex and Friends

Ryan Rosario

Math Typesetting in Graphics

If the tick labels are too large for your liking, you can shrink them using the cex.axis parameter. The value of this parameter is the percentage of the current object size. To shrink, set cex.axis less than 1, and to enlarge, set greater than 1.

#### Other Variants of cex

cex controls all text and symbols. cex.lab controls axis labels (xlab and ylab), cex.main controls the size of the title of the plot, and cex.sub controls the size of the subtitle of the plot.

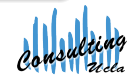

### The segments Function

Using segments, we can draw a line segments from a point  $(x_0, y_0)$  to another point  $(x_1, y_1)$ .

```
segments(x0, y0, x1, y1,...)
```
I added dashed lines in grey for to denote the limits of integration.

Intro **Intro Customization** Plot Windows Math/Movies Conclusion

- 1 segments  $(-pi/2, -1, -pi/2, 0, 1ty=2, col = "grey")$  $2$  segments  $\left(\frac{pi}{2}, -1, \frac{pi}{2}, 0, 1$ ty=2, col="grey")
- 

lty controls the line type. Note that segments is similar to lines.

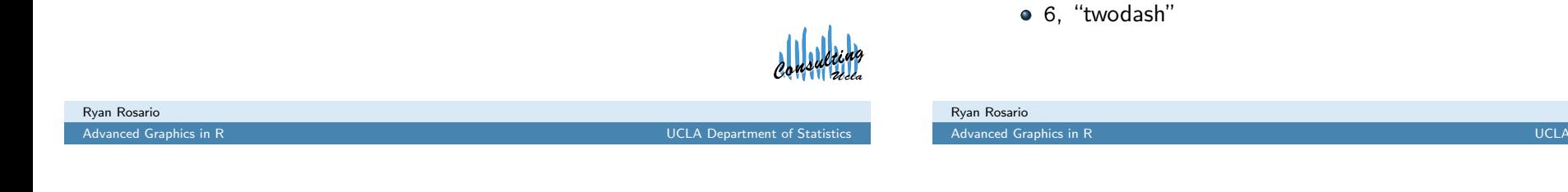

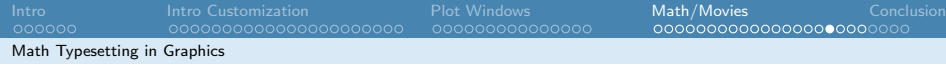

### The Final Integral Graphic

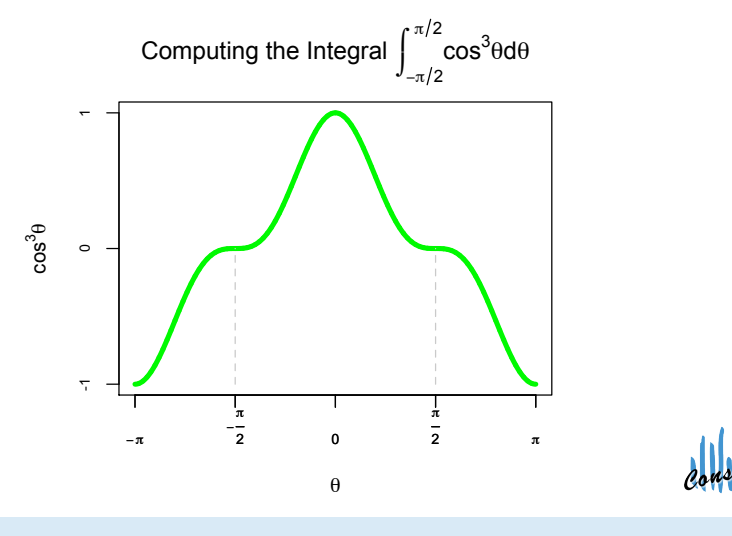

## The Final Integral Graphic

Math Typesetting in Graphics

Math Typesetting in Graphics

Line Types: lty

line to draw.

0, "blank" • 1. "solid" , "dashed" , "dotted" , "dotdash" , "longdash"

<sup>1</sup> curve (f , from = - pi , to = pi , n =10000 , lwd =4 , col=" green ",  $x$ axt = "n", yaxt = "n", main = my.title, xlab = x.label,  $v \text{lab=yr$ . label)

Intro **Intro Customization** Plot Windows Math/Movies Conclusion

The lty parameter is a number or string representing the type of

- 2 axis (1, at=x.tick.locations, labels=x.tick.labels,  $cex. axis = 0.5)$
- 3 axis (2, at=y.tick.locations, labels=y.tick. labels,  $cex. axis = 0.5$
- 4 segments  $(-pi/2, -1, -pi/2, 0, 1ty=2, col="grey")$
- <span id="page-16-0"></span> $5$  segments  $\left(\frac{pi}{2}, -1, \frac{pi}{2}, 0, 1$ ty=2, col="grey")

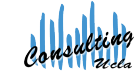

.<br>Advanced Graphics in R union

Math/Movies

### Integration: The Movie

First, wrap the mega-code for my plot into a function called my.plot. It takes a parameter i representing the current iteration.

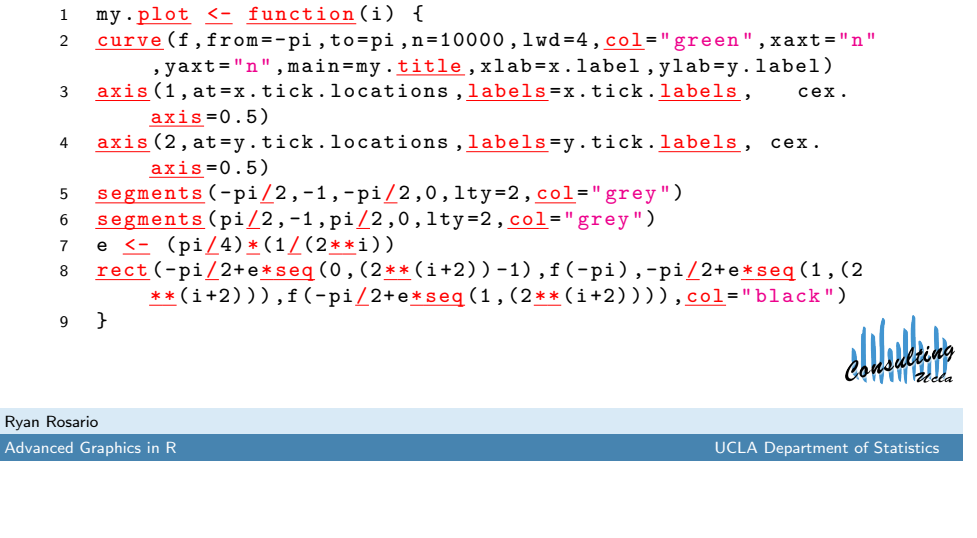

## Integration: The Movie

Next, I will call this function in a loop...

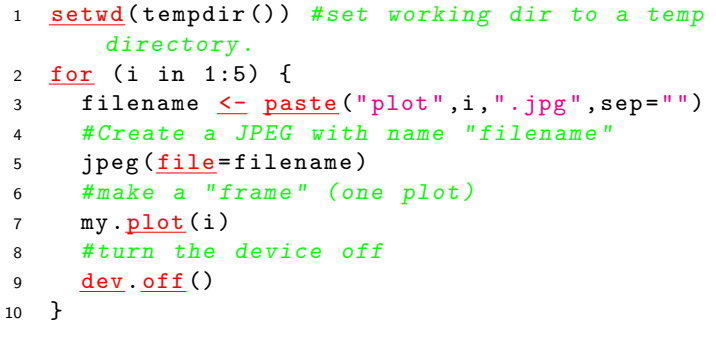

Instead of jpeg, you can also use png, tiff, gif etc. They all have similar options. pdf is a bit different...

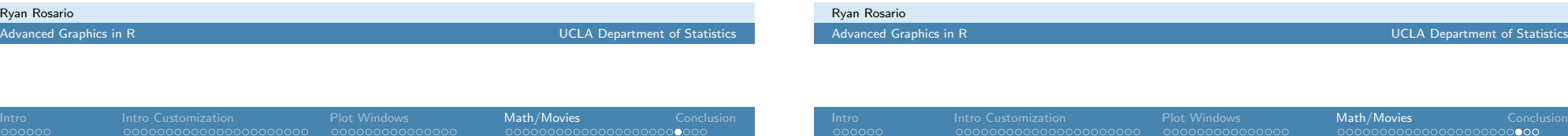

Writing Plots t[o Disk](#page-3-0)

### Producing Graphics on Disk rather than Screen

In the previous slide we construct JPEGs for each frame in the movie using the jpeg function. We can also print a graphic to disk rather than to the screen. This is commonly done to create PDFs.

```
1 pdf (file="mypdf.pdf", height=7, width=7, onefile=TRUE)
```
- <sup>2</sup> # height and width specify size of graphic , in inches .
- <sup>3</sup> # onefile = TRUE all plots will be in same file instead of multiple files .
- 4 # execute your plotting commands here...
- <sup>5</sup> plot (1:10 ,1:10)
- 6 #turn the plotting "device" off.
- <sup>7</sup> dev.off ()
- 8 # like closing a file in a programming language.

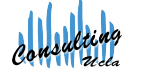

Intro **Intro Customization** Plot Windows Math/Movies Conclusion Movies

Then, to stitch together the plot frames into a movie, I use the following code from the rgl library help.

```
1 make.mov \leq function () {
2 unlink (" plot .mpg")
3 system ("convert -delay 0.25 plot*.ipg
          plot .mpg ")
4 }
```
This function deletes (unlink) file plot.mpg if it exists. Then system executes the string passed to it, as if it were typed at the command line.

#### Caveat

Ryan Rosario

This is only known to work on Unix, Linux and MacOS X systems containing the ImageMagick package as well as the ffmpeg package.

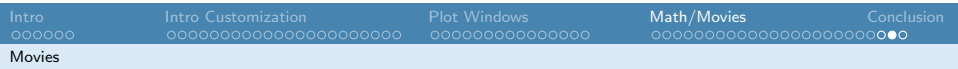

## It's Show Time!

We can call make.mov to create the movie on disk. Then, open it using the OS.

Advanced Graphics in R UCLA Department of Statistics

Intro Intro Customization Plot Windows Math/Movies Conclusion

#### make.mov()

Ryan Rosario

**1** [Introductio](#page-0-0)n

5 Conclusion

2 [Intro to Customizing Graphics](#page-3-0)

<sup>4</sup> Other Goodies: Math and Movies

**3** [Overlays and Monitors](#page-9-0)

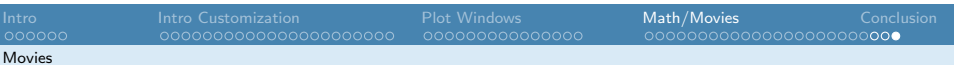

### Alternatives for Movies

My solution is rather primitive. There are packages that can produce animations or movies in R, that may be cross-platform.

- <sup>1</sup> write.gif in package caTools
- <sup>2</sup> animation package on CRAN.
- <sup>3</sup> EBImage pacakge in BioConductor

For more information, check out a related question on StackOverflow.com:

#### http://stackoverflow.com/questions/

1298100/creating-a-movie-from-a-series-of-plots-in-r

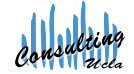

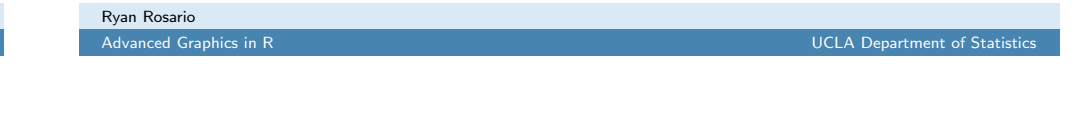

Intro Intro Customization Plot Windows Math/Movies Conclusion

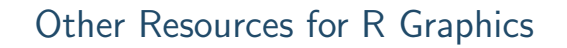

R Graph Gallery http://addictedtor.free.fr/graphiques/

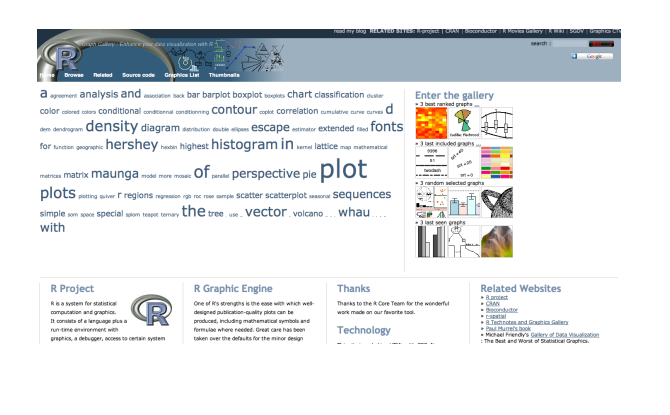

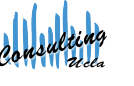

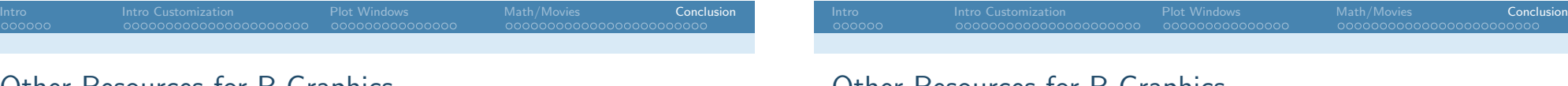

### Other Resources for R Graphics

R Graphics Gallery http://research.stowers-institute.org/efg/R/

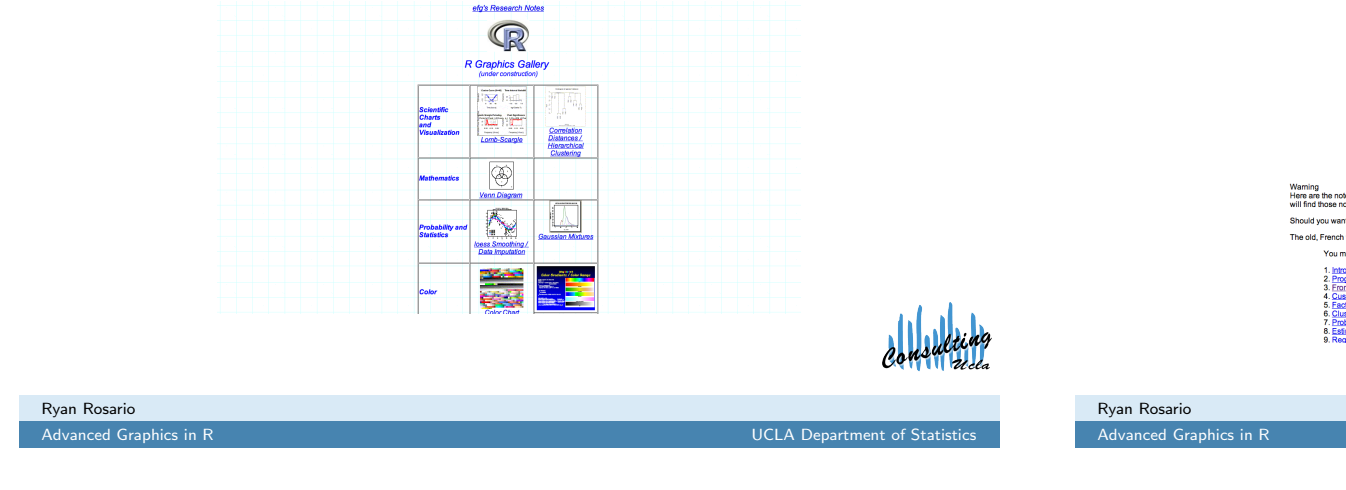

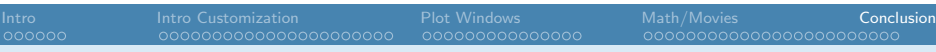

## Other Resources for R Graphics

#### StackOverflow

http://www.stackoverflow.com

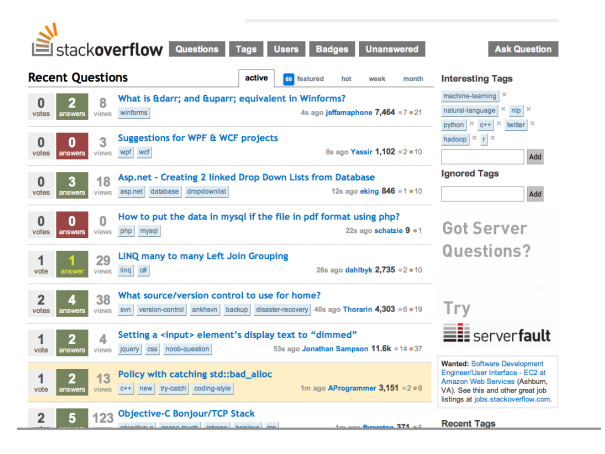

<span id="page-19-0"></span>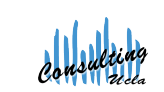

# Ryan Rosario

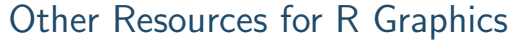

Statistics with R http://zoonek2.free.fr/UNIX/48 R/all.html

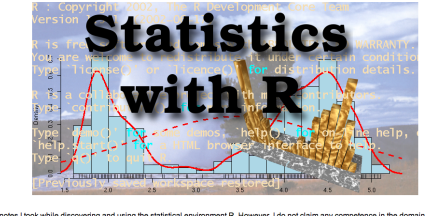

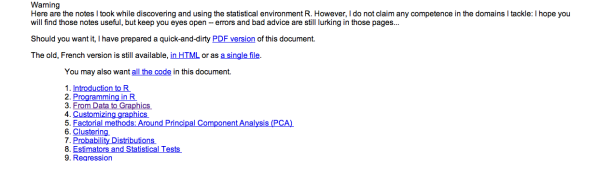

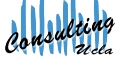

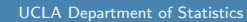

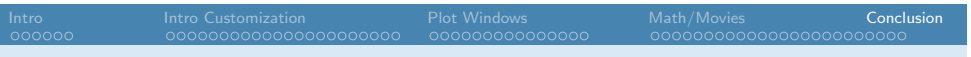

Thank you for your attention!

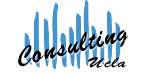

Ryan Rosario Advanced Graphics in R<br>
2011 - CLA Department of Statistics